## **Microsoft excel-3**

## **Κεφάλαιο8-Επεξεργασία Δεδομένων-Υπολογιστικά Φύλλα MS Excel**

## **Δραστηριότητα**

Ανοίξτε ένα βιβλίο εργασίας excel και αποθηκεύστε το, μέσα στο φάκελο σας με το όνομα **excel-3**.

Να λυθεί η άσκηση με την χρήση των συναρτήσεων **άθροισμα**, **μέσος όρος** και **αφαίρεση**. Επίσης να μορφοποιηθεί ο πίνακας με χρήση της αυτόματης μορφοποίησης **"μεσαίο πλέγμα 1"** ώστε να έχετε το παρακάτω αποτέλεσμα.

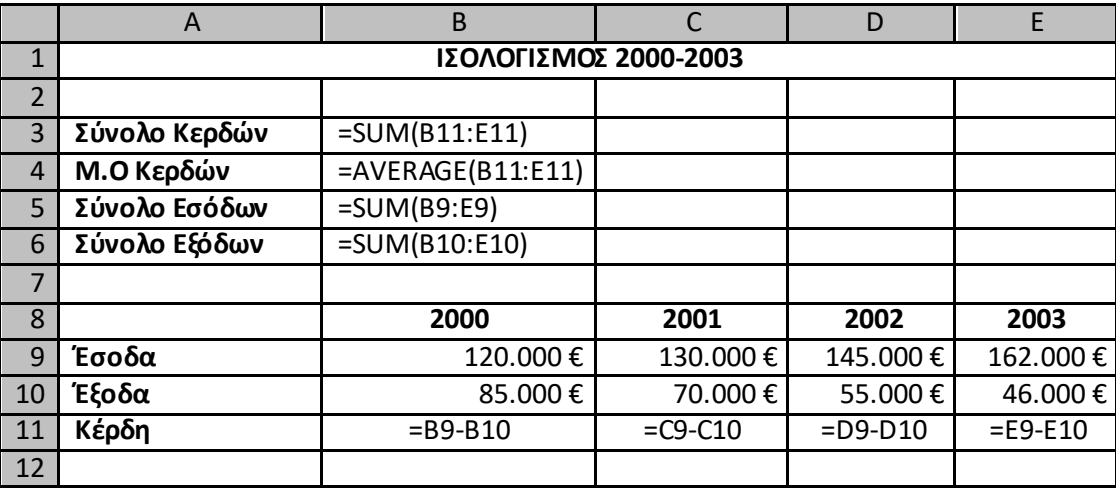

## Αποτέλεσμα:

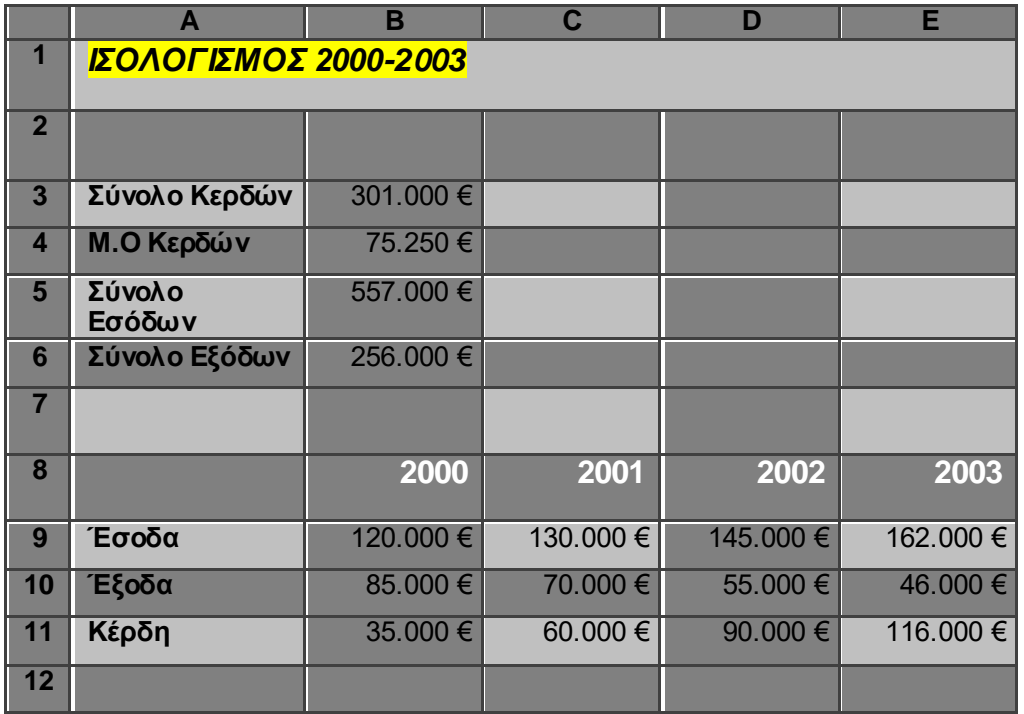